# **Multimedia und Webtechnologien WS 05/06**

Fachhochschule Lippe und Höxter Fachbereich Produktion und Wirtschaft **Referent: Prof. Dr.-Ing. Stefan Gössner**

# **Wiki Syntaxen**

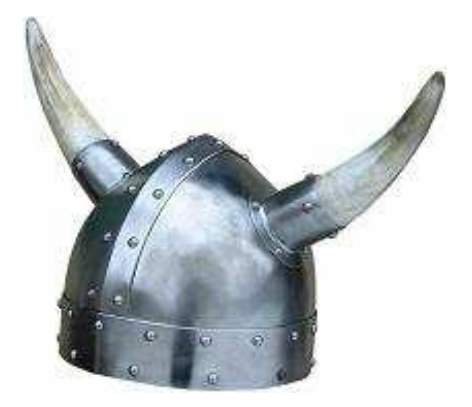

**Ausarbeitung von: Christian Kaldemeyer Sebastian Schröder** 

# **Inhaltsverzeichnis**

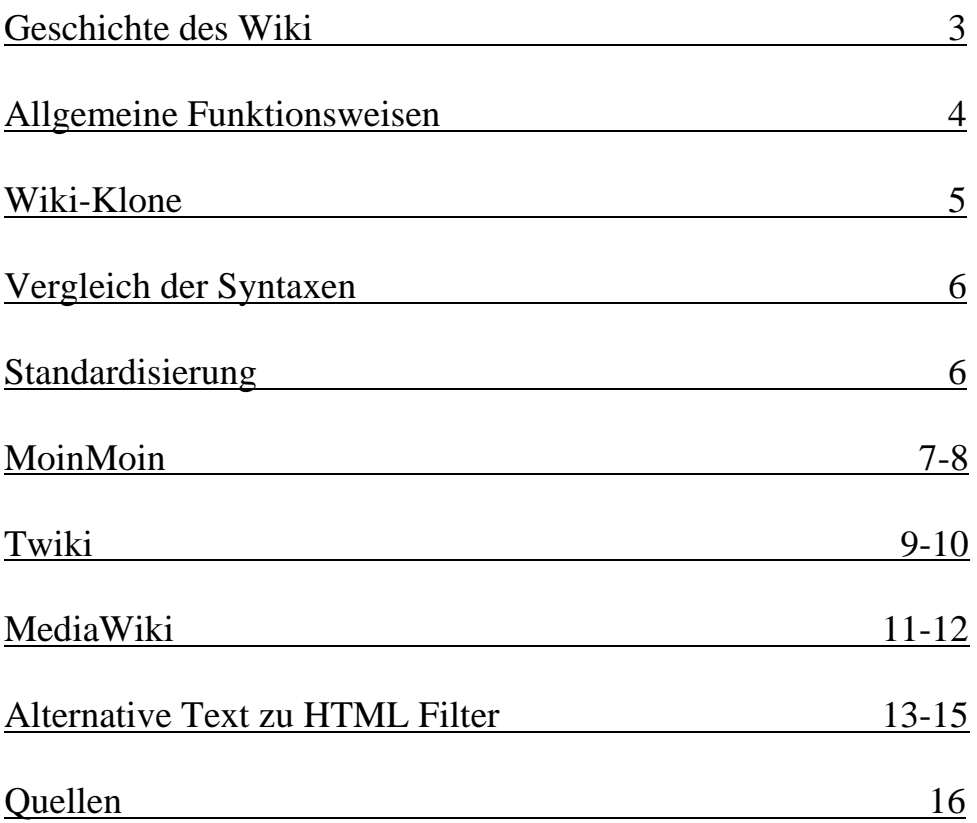

# **Geschichte**

Ward Cunningham entwickelte 1995 das erste Wiki, es hieß WikiWikiWeb. Wiki ist ein hawaiianischer Begriff und bedeutet "schnell-schnell, sich beeilen. Cunningham suchte aus Unzufriedenheit über die gängigen Textverarbeitungsprogramme nach einem neuen Dokumentationssystem, das stärker den Bedürfnissen eines Programmierers entspricht. Sein Ziel war eine möglichst einfach Software, die es ermöglichen sollte, gemeinschaftlich an Software-Codes zuarbeiten und diese sofort zu veröffentlichen. Das neue Programm sollte alle Bearbeitungsschritte automatisch dokumentieren, um Änderungen leichter nachvollziehen zu können (Dokumenthistory). Am Ende ging der erste Wiki-Server ans Netz und ist bis heute in Betrieb. Den Durchbruch erlangten die Wikis nicht als Softwareentwicklungstool, sondern mit der Internet - Enzyklopädie Wikipedia.

Heute kommen Wiki-Klone in vielen Bereichen zum Einsatz. Nicht nur wie zu erst als Softwareentwicklungstool und später als Lexikon sondern auch als Digitales Handbuch oder auch als Projektmanagementtool.

Die allgemeinen Vorteile des Wikis sind:

Die WikiWikiWeb Servertechnologie ermöglicht eine **nicht lineare Navigationsstruktur**, das heißt das jede Seite eine Reihe Querverweise enthält die den Leser zu anderen Seiten der Wikis führen.

**Einfacher und weitgehender Zugriff**, das heißt, dass jeder einfach einen von anderen Benutzern geschrieben Text verändern oder ergänzen kann.

**Keine Clientsoftware**, das bedeutet dass jeder Benutzer ohne weitere Software durch einfache Browser im Wiki lesen oder Inhalte Verändern kann. Außerdem müssen keine weitern Plugins geladen werden.

**Einfache Bedienung,** durch die simple Bedienoberfläche ist es auch ungeschulten Benutzern möglich die Wikis zu benutzen. Diese Punkt macht die Wikis zu den beliebtesten Communitys und Projekt Tools.

# **Allgemeine Funktionsweisen**

Wiki-Systeme werden durch einige essentielle Funktionen charakterisiert: Bearbeitungsmodus, interne Verlinkung und Speicherung der Versionen.

Bearbeitungsmodus. Der allen zugängliche "Edit"-Schalter ist das auffallendste Merkmal eines Wikis. Er führt zu einem Formular, in dem der Quelltext einer Seite verändert und gespeichert werden kann. Dieser Text ist in den meisten Fällen kein HTML, sondern Wiki-eigener Code, der Formatierung und Strukturierung der Seite für die Autoren vereinfachen soll. Manche Seiten (z.B. Startseiten) werden von der Bearbeitung ausgenommen.

Interne Verlinkung. Alle Seiten können auf die Titel anderer Seiten verweisen. In den meisten Wikis werden interne Links mit einem WikiWort erzeugt: Wörter werden mit großen Anfangsbuchstaben versehen und ohne Zwischenraum aneinander gesetzt (CamelCase). Der CamelCase macht das Verlinken einfach, erschwert aber die Lesbarkeit eines Textes und erzeugt gelegentlich unbeabsichtigte Links. Deshalb werden auch alternative Methoden zur Kennzeichnung eines Verweises verwendet. Falls die entsprechende Seite zum Link innerhalb des Wikis noch nicht existiert, kann diese nach dem Speichern mit einem einfachen Mausklick auf den Link kreiert werden.

Speicherung der Versionen (History). Diese Funktion dokumentiert im Prinzip alle vorausgegangenen Versionen bzw. Veränderungen einer einzelnen Seite. Sie erlaubt es auch, eine alte Version wieder herzustellen (Rollback) und ist damit ein wirksames Mittel gegen unfreundliche Besucher, die die Seite zerstören wollen. Viele Wiki-Clone bieten zudem eine Differenz-Funktion, die die Änderungen zwischen zwei Versionen einer Seite zeigt.

Weiterhin finden sich in den meisten Wiki-Systemen zusätzliche typische Komponenten: Letzte Änderungen, ein Übungsfeld, eine Suchfunktion und eine Nutzerverwaltung.

Letzte Änderungen (RecentChanges). Diese Seite gibt einen aktuellen Überblick über eine bestimmte Anzahl von kürzlich veränderten Wiki-Seiten oder über alle Veränderungen innerhalb eines vordefinierten Zeitraums. Sie wird automatisch produziert und kann von den Nutzern nicht geändert werden.

Übungsfeld (SandBox). Einsteiger wie erfahrene Nutzer können in einer "SandBox" den Umgang mit dem Wiki lernen und Lösungsmöglichkeiten ausprobieren, ohne eine normale Seite benutzen zu müssen. Diese Testumgebung ist dabei nichts weiter als eine Wiki-Seite, die in regelmäßigen Abständen geleert wird.

Suchfunktion. Die meisten Wikis bieten zudem eine klassische Volltext- oder Titelsuche für die Wiki-Seiten.

Nutzerverwaltung. Während das ursprüngliche Wiki gänzlich ohne Anmeldung auskommt, etabliert sich mittlerweile in vielen Systemen die Praxis, sich bei der Bearbeitung namentlich zu erkennen zu geben. Dafür und zur Absperrung kleiner interner Bereiche wird oft eine Nutzerverwaltung angeboten.

# **Wiki-Klone**

Zu dem bekannten WikiWikiWeb gibt es wie schon oben erwähnt viele Wiki-Klone. Hier ist eine Liste der bekanntesten Klone.

**UseModWiki**: einer der ältesten und meistverwendeten Klone. Er ist in Perl geschrieben und hat viele kleine Programme die Zusatzfunktionen ermöglichen. UseMod war der Vorgänger von vielen neueren Wikis wie z.B. dem Mediawiki.

**MediaWiki**: wurde für die Bedürfnisse des Enzyklopädieprojektes Wikipedia konzipiert. Es besteht aus mehreren PHP geschrieben Skripten und enthält einige Weiterentwicklungen.

**MoinMoin**: ist ein einfacher und sehr Verbreiteter Wiki-Klone geschrieben und Python. Er ermöglicht zu Beispiel eine Benutzerregestrierung und hat ein Plugin – System für Erweiterungen.

**TikiWiki**: ist in PHP geschrieben und hat eine Reihe nützlicher Feartures durch die es mit bestehenden Content Management Systemen konkurieren kann. Das Wiki wird in diesem Programm eher zu einem Bestandteil, nicht zur dominierenden Software.

**Twiki**: ist in Perl geschrieben und ist mit seine vielen Plugins und Fearturs der Umfangreichste Wiki-Klone. Das Twiki wurde zur Nutzung in Firmenintranetzen konzipiert, auf Grund seines hohen Entwicklungsstandes wird er zunehmen für kommerzielle Zweck eingesetzt.

# **Vergleich der Syntaxen**

In der folgenden Tabelle werden die wichtigsten Syntaxen von MediaWiki, Twiki und MoinMoin verglichen, um die Unterschiede in der Textverarbeitung aufzuzeigen.

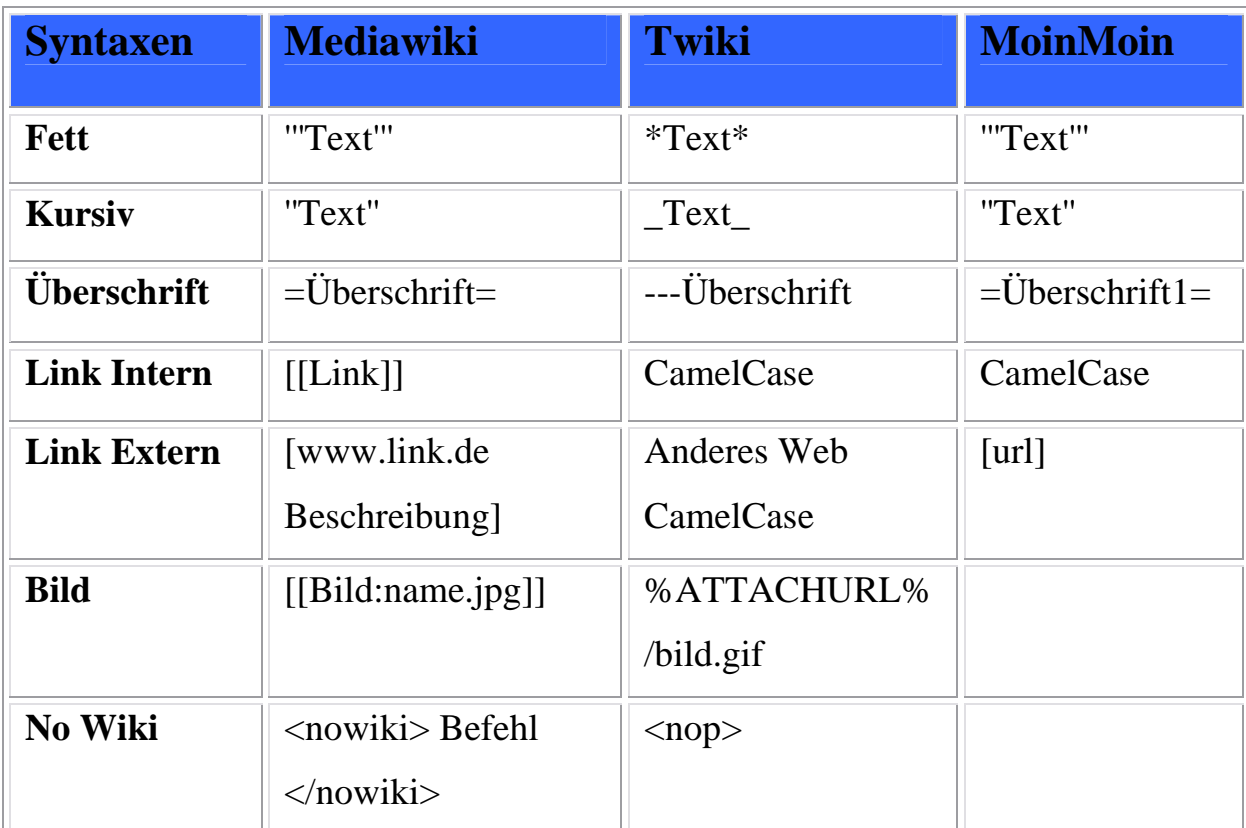

# **Standardisierung**

Die Formatierungssyntax von Wiki-Seiten unterscheidet sich zwischen den einzelnen Wiki-Klonen, was eine Datenmigration schwierig macht. Es gibt Bestrebungen, hier einen Standard zu entwickeln (WikiMarkupStandard: http://www.usemod.com/cgibin/mb.pl?WikiMarkupStandard). Ein Treffpunkt für Programmierer, die über eine einheitliche Syntax diskutieren und sich absprechen. Dabei geht es nicht darum eine neue Syntax zu kreieren, sondern vielmehr aus den vielen verschiedene, eine Sinnvolle zusammen zu stellen. Aber auch das sowie der Import und Export von anderen Datenformaten steckt noch in den Kinderschuhen.

# **MoinMoin**

MoinMoin ist ein auf PikiPiki beruhender Wiki-Klon, der in der Programmiersprache Python geschrieben ist. Der Name MoinMoin ist eine Anspielung auf den norddeutschen Gruß "Moin" und auf die Doppelung und CamelCase-Schreibweise von WikiWiki, einem Synonym von Wiki.

Entwickelt wurde MoinMoin von Thomas Waldmann der auch die Seite http://moinmoin.wikiwikiweb.de/ betreibt. Die Syntax in diesem Wiki ist der von Media Wiki sehr ähnlich.

### **Zur Syntax:**

Absätze und Zeilenumbrüche

Ein Absatz besteht einfach aus einer oder aus mehreren Zeilen von Text, abgetrennt durch eine oder mehrere leere Zeilen.

### Überschriften

MoinMoin verwendet das Zeichen "=" vor und nach dem Text um Überschriften zu erstellen, die Anzahl rückst das ganze in verschiedene Ebenen

 $=$  Überschrift 1  $=$  $==$  Überschrift 2  $==$  $=$   $\ddot{\text{U}}$  berschrift 3  $=$ ==== Überschrift 4 ====

**Listen** Unsortierte Listen benutzen

- \* Rot
- \* Grün

Sortierte Listen verwenden #,

# Hund

# Katze

Code-Blöcke

Vorformatierte Code-Blöcke werden verwendet um über Programm- oder Markup-Quelltext zu schreiben.

{{{So macht man eine =Überschrift=}}}

### Horizontale Linien

Der Tag für horizontale Linien <hr> kann generiert werden indem 4 Bindestriche gesetzt werden.

---- (vier Bindestriche)

Links Bei einem Link wird der Link-Text mit CamelCase geschrieben.

ZusammenGeschriebeneGroßeWorte

### Betonung

Textformatierungen wie Fett und Kursive werden mit Hochkommers gesetzt.

'''fett''' ''kursiv''

# **Twiki**

Das TWiki-Projekt hat es sich zum Ziel gesetzt, eine führende Web-basierte Kollaborationsplattform für Intranets im Unternehmen zu sein, den Austausch von Informationen innerhalb einer Organisation zu fördern, die nahtlose und produktive Zusammenarbeit zwischen geografisch verteilten Teams zu unterstützen und dem Webmaster-Syndrom mit seinem überholten Intranet-Content ein Ende zu machen.

TWiki ist ein größeres Open-Source-Projekt. Viele Entwickler tragen Ideen, Konzepte, Code und Dokumentation bei. Es kommt inzwischen schon auf verschiedenste Weise zum Einsatz, vielfältiger als die Autoren ursprünglich voraussehen konnten. Es dient zum Beispiel

- als gemeinsames schwarzes Brett für Projekte: Datenbank, Zeitplanung, Meetings;
- als Tool für die Zusammenarbeit innerhalb der Abteilung: Prozesse, Projektkritiken, Protokollieren der Qualitätssicherung;
- als Publishing-Tool für das Intranet: IT, Personal, ISO-Standards;
- als CMS, das sich auf eine formatfreie Kollaboration spezialisiert hat, etwa zum Erstellen des Pflichtenhefts für ein Projekt;
- als Knowledge-Base: Problem-Lösung-Paare mit angehängten Patches (TWiki wurde ursprünglich als eine Knowledge-Base für den Kundendienst entwickelt und eingesetzt);
- als Plattform für die Erstellung von Web-basierten Applikationen wie Nachrichten-Portalen, Inventursystemen, Trouble-Ticket-Systemen.

Viele große Unternehmen benutzen es, weil es im Vergleich zu einigen etablierten kommerziellen Groupware-Systemen wie Lotus Notes sehr benutzerfreundlich ist.

### **Zur Syntax:**

Absätze und Zeilenumbrüche

Ein Absatz besteht einfach aus einer oder aus mehreren Zeilen von Text, abgetrennt durch eine oder mehrere leere Zeilen.

### Überschriften

Twiki verwendet das Zeichen "---++" vor und nach dem Text um Überschriften zu erstellen, die Anzahl der "+" rückst das ganze in verschiedene Ebenen

 $---+$  Überschrift 1  $---+$  Überschrift 2.  $---++$  Überschrift 3

Listen Einfache Listen benutzen …\*. …\*. Rot …\*. Grün

Sortierte Listen verwenden …1. oder …A.

…1. Feuer

…1. Wasser

#### Code-Blöcke

Möchten man verhindern das der Quelltext interpretiert wird, setzt man ihn am besten in <verbatim> Tags.

 $\langle$ verbatim $>$ So macht man eine  $=\ddot{U}$ berschrift $=\langle$ /verbatim $>$ 

Horizontale Linien Der Tag für horizontale Linien <hr> kann generiert werden indem mehr als 4 Bindestriche gesetzt werden.

------ (mehr als 4 Bindestriche)

Links

Bei einem Link wird der Link-Text mit CamelCase geschrieben, oder in Klammern

ZusammenGeschriebeneGroßeWorte  $[[Link]]$ 

### Betonung

Textformatierungen wie Fett und Kursive werden mit Sternen und Unterstrichen gesetzt.

\*fett\* \_kursiv\_

# **Media Wiki**

Media Wiki ist ein Webbasierendes Programm, es kann auf einem Webserver oder auch in einem Lokalen Netz verwendet werden. Es gibt verschiedene Anwendungsmöglichkeiten, einmal als Online-Enzyklopädia, Formelsammlung oder als Projektmanagement Tool, wie es zurzeit auch an der FH experimentell getestet wird.

Unter www.fh-luh.de/fb7/labore/labor783/wing und

www.fh-luh.de/fb7/labore/labor783/wina Ein Wiki lebt durch seine Benutzer in der Art wie ein Forum, nur das bei einem Wiki die Beiträge der einzelnen Benutzer von jedem Beliebigen User vervollständigt, geändert oder korrigiert werden können. Das Media Wiki zeichnet sich durch seine Übersichtlichkeit und Einfachheit aus. Die meisten Funktionen sind selbsterklärend, beim erstellen von Artikeln werden einem bereits einige Syntaxen des Wikis durch einen Mausklick vorgegeben. Andere Funktionen wie z.B. Bilder uploaden sind in der Spezialseite eingebettet. Die Hauptseite ist einfach strukturiert im Oberen teil befindet sich der Button für die Anmeldung darunter dann gleich die Leiste um einen Artikel zu bearbeiten. Am linken Bildschirmrand sind die Links angeordnet, zur Hauptseite, Suche, letzte Änderungen und Spezialseite sind wohl die wichtigsten von ihnen.

### **Zur Syntax:**

Hat man erstmal einen passendes Thema gefunden das man bearbeiten möchte, erkennt man nach ein paar Minuten die Einfachheit der Wiki Syntax. Überschriften werden mit "=" erstellt, Gliederungen können schnell mit \* erzeugt werden, für Fett und Kursive texte hat das Media Wiki die "'" reserviert. Da das Wiki mit einem Text zu HTML Filter arbeitet kann man durchaus auch weiter die HTML Syntax benutzen, wobei das erstellen von Tabellen in der Wiki Syntax doch erheblich übersichtlicher ist, dadurch das für Tabellen das "|" pipe benutzt wird, sieht es schon fast wie eine Fertige Tabelle ist seiner Schreibweise aus.

### Absätze und Zeilenumbrüche

Ein Absatz besteht einfach aus einer oder aus mehreren Zeilen von Text, abgetrennt durch eine oder mehrere leere Zeilen.

### Überschriften

Media Wiki verwendet das Zeichen "=" vor und nach dem Text um Überschriften zu erstellen, die Anzahl rückst das ganze in verschiedene Ebenen und erstellt automatisch ein Inhaltverzeichnis.

 $=$  Überschrift 1  $=$  $=$  Überschrift 2  $=$  $=$   $\equiv$   $\frac{1}{2}$   $\equiv$   $\frac{1}{2}$   $\equiv$   $\frac{1}{2}$   $\equiv$   $\frac{1}{2}$   $\equiv$   $\frac{1}{2}$   $\equiv$   $\frac{1}{2}$   $\equiv$   $\frac{1}{2}$   $\equiv$   $\frac{1}{2}$   $\equiv$   $\frac{1}{2}$   $\equiv$   $\frac{1}{2}$   $\equiv$   $\frac{1}{2}$   $\equiv$   $\equiv$   $\frac{1}{2}$   $\equiv$   $\equiv$   $\frac{1}{2}$   $\equiv$   $\equiv$   $\$ ==== Überschrift 4 ==== Listen Unsortierte Listen benutzen

\* Rot

\* Grün

Sortierte Listen verwenden #,

# Hund

# Katze

Code-Blöcke

Vorformatierte Code-Blöcke werden verwendet um über Programm- oder Markup-Quelltext zu schreiben.

<nowiki>So macht man eine =Überschrift=.</nowiki>

### Horizontale Linien

Der Tag für horizontale Linien <hr> kann generiert werden indem 4 Bindestriche gesetzt werden.

---- (vier Bindestriche)

Links Bei einem Link wird der Link-Text in [[Link]] gesetzt.

[[www.link.de So nenn ich den Link]]

### Betonung

Textformatierungen wie Fett und Kursive werden mit Hochkommers gesetzt.

'''fett''' ''kursiv''

# **Alternative Text zu HTML Filter**

Neben den Wikis die sich als CMS nutzen lassen gibt es noch andere Tools um einfach nur seine Internetseiten zu gestallten.

### **Markdown**

Markdown wurde mit den Grundgedanken konzipiert, so lesbar und leicht schreibbar wie möglich zu sein.

Lesbarkeit ist hierbei das erste Ziel. Ein Markdown-formatiertes Dokument sollte in seiner Grundform veröffentlicht werden können, ohne dabei den Anschein zu machen, es sei mit Tags oder Formatierungsbefehlen versehen.

Markdown wurde von verschiedenen Text-zu-HTML-Filtern beeinflusst -- darunter Setext, atx, Textile, reStructuredText, Grutatext, und EtText -- die eine größte Inspiration für Markdowns Syntax ist aber das Format von plain text E-Mails. In diesem Sinne besteht Markdowns Syntax nur aus Satzzeichen, die mit Bedacht so gewählt wurden, dass ihr Aussehen ihrer Bedeutung entspricht. Z.B. sehen Sternchen um ein Wort tatsächlich wie \*betont\* aus. Listen in Markdown sehen aus wie, nun, Listen. Sogar Zitat-Blöcke sehen wie zitierte Textpassagen aus, wenn man jemals E-Mail benutzt hat.

Die Idee hinter Markdown ist es, Text so einfach wie möglich zu lesen, schreiben und bearbeiten. HTML ist ein Publikations-Format; Markdown ist ein Schreib-Format. Daher berücksichtigt sein Syntax nur Inhalte, die mit purem Text zu vermitteln sind. Für jede Formatierung, die nicht mit Markdown machbar ist, wird einfach HTML verwendet.

### **Zur Syntax:**

### Absätze und Zeilenumbrüche

Ein Absatz besteht einfach aus einer oder aus mehreren Zeilen von Text, abgetrennt durch eine oder mehrere leere Zeilen.

### Überschriften

Markdown unterstützt zwei Arten von Kopfzeilen, Setext und atx.

Setext-artige Kopfzeilen werden mit Gleichheitszeichen (für Überschriften erster Ebene) "unterstrichen" und Bindestrichen (für die zweite Ebene). Zum Beispiel:

Dies ist ein H1 ===============

Dies ist ein H2

# Dies ist ein H1 ## Dies ist ein H2 ###### Dies ist ein H6 Listen Unsortierte Listen benutzen Sternchen, Plus und Bindestriche.

\* Rot

\* Grün

ist gleich:

+ Rot

+ Grün

Und:

- Rot

- Grün

Sortierte Listen verwenden Zahlen mit darauf folgendem Punkt:

1. Hund

2. Katze

# Code-Blöcke

Vorformatierte Code-Blöcke werden verwendet um über Programm- oder Markup-Quelltext zu schreiben. Statt normale Absätze zu bilden werden die Zeilen in einem Code-Block wie vorgefunden interpretiert. Markdown umfasst Code-Blöcke mit den Tags <pre> und <code>.</sup>

Um einen Code-Block in Markdown zu erstellen, wird einfach jede Zeile des Blocks mit mindestens 4 Leeerzeichen oder einem Tab eingerückt. Aus folgender Eingabe...

Dies ist ein normaler Absatz.

Dies ist ein Code-Block.

...wird Markdown folgendes machen:

<p>Dies ist ein normaler Absatz.</p>

 $<$ pre $>$ code $>$ Dies ist ein Code-Block. </code></pre>

Horizontale Linien

Der Tag für horizontale Linien (<hr /> /> ) kann generiert werden indem 3 oder mehr Bindestriche, Sternchen oder Unterstriche allein auf einer Zeile geschrieben werden. Leerzeichen sind auch erlaubt. Alle folgenden Beispiele würden eine horizontale Linie generieren:

\* \* \* \*\*\* \*\*\*\*\*  $- - -$ ---------------------------------------

 $- - -$ 

Links Bei einem Link wird der Link-Text mit [eckigen Klammern] markiert.

### Betonung

Markdown behandelt Sternchen (\*) und Unterstriche (\_) als Indikatoren für Betonung. In einzelne \* oder \_ gepackter Text wird mit dem HTML-Tag <em> umschlossen, doppelte \* oder \_ werden mit dem Tag <strong> markiert. Folgender Text zum Beispiel:

\*Einzelne Sternchen\*

\_Einzelne Unterstriche\_

\*\*Doppelte Sternchen\*\*

\_\_Doppelte Unterstriche\_\_

# Quellen:

www.wikipedia.de

www.usemod.com/cgi-bin/mb.pl?WikiMarkupStandard

http://www.fh-luh.de/fb7/labore/labor783/wing/index.php/Hauptseite

http://moinmoin.wikiwikiweb.de/MoinMoinWiki

http://doc.tikiwiki.org/tiki-index.php?page\_ref\_id=3

Wiki Tools; Springer Verlag

Medien & Webtechnologie

#### **Inhalt**

- Geschichte
- Allgemeine Charakteristika
- Beliebte Wiki-Clone
- Standards der Syntax (Vor –und Nachteile)
- Fazit (Bedienbarkeit)

Prof. Dr. Ing. Stefan Gössner MWT 2005/06

# Wiki-Syntaxen

#### Medien & Webtechnologie

#### **Geschichte**

- Ward Cunningham entwickelt 1995 WikiWikiWeb (Portland Pattern Repository)
- Durchbruch 2001 mit Wikipedia
- Heute gibt es bereits über 200 Clone
- Feste Merkmale

Medien & Webtechnologie

#### **Allgemeine Charakteristika**

- Edit-Schalter
- Interne Verlinkung
- History
- Sandbox

Prof. Dr. Ing. Stefan Gössner MWT 2005/06

Wiki-Syntaxen

Medien & Webtechnologie

#### **Prominente Wikis**

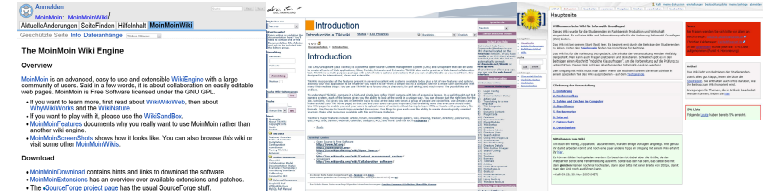

http://www.fh-luh.de/fb7/labore/labor783/wing/index.php/Hauptseite http://moinmoin.wikiwikiweb.de/MoinMoinWiki http://doc.tikiwiki.org/tiki-index.php?page\_ref\_id=3

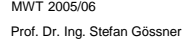

Medien & Webtechnologie

#### **MoinMoin**

- Geschrieben in Phyton
- Benutzerfreundlich und bietet ein Angenehmes Layout
- Plugins

Prof. Dr. Ing. Stefan Gössner MWT 2005/06

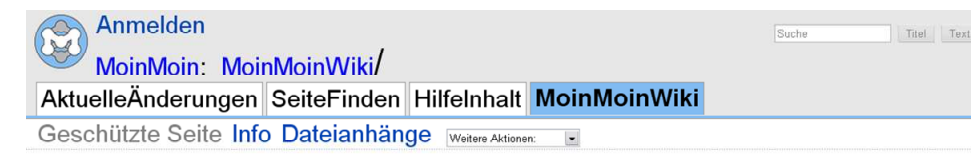

### **The MoinMoin Wiki Engine**

#### Overview

MoinMoin is an advanced, easy to use and extensible WikiEngine with a large community of users. Said in a few words, it is about collaboration on easily editable web pages. MoinMoin is Free Software licensed under the GNU GPL.

- If you want to learn more, first read about WikiWikiWeb, then about WhyWikiWorks and the WikiNature.
- . If you want to play with it, please use the WikiSandBox.
- . MoinMoinFeatures documents why you really want to use MoinMoin rather than another wiki engine.
- . MoinMoinScreenShots shows how it looks like. You can also browse this wiki or visit some other MoinMoinWikis.

#### Download

- . MoinMoinDownload contains hints and links to download the software.
- . MoinMoinExtensions has an overview over available extensions and patches.
- . The SourceForge project page has the usual SourceForge stuff.

Medien & Webtechnologie

#### **Twiki**

- Basis ist Perl
- Umfangreichster Wiki-Clone
- Häufig in großen Firmen kommerziell genutzt

Prof. Dr. Ing. Stefan Gössner MWT 2005/06

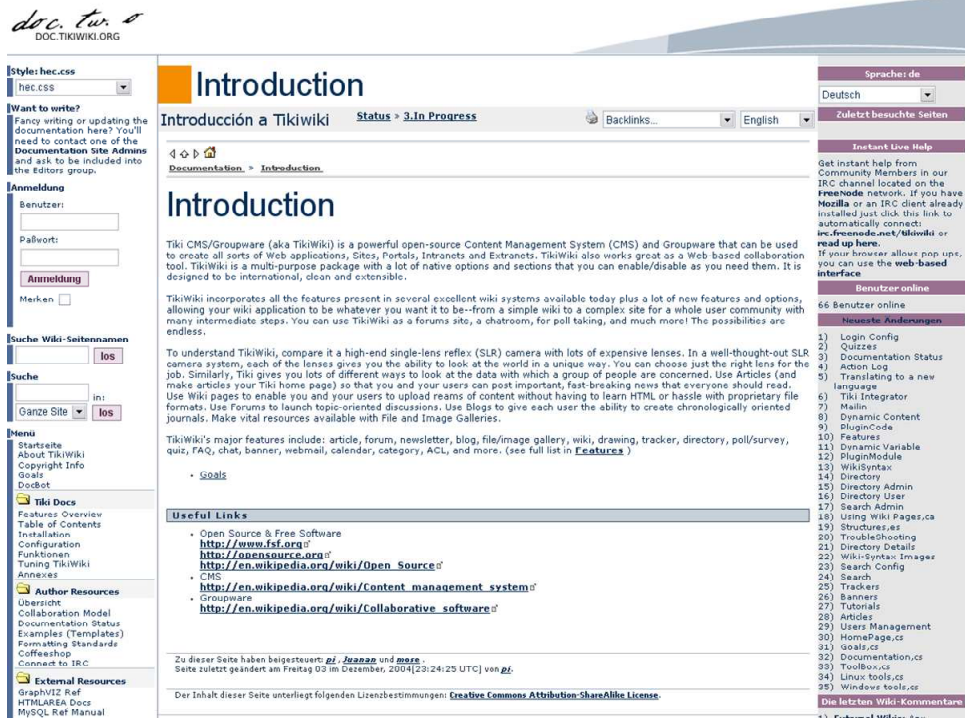

Medien & Webtechnologie

#### **Media Wiki**

- Basis ist PHP
- Für Einsteiger geeignet
- Bedienungsfreundlich
- Einfach zu installieren

Prof. Dr. Ing. Stefan Gössner MWT 2005/06

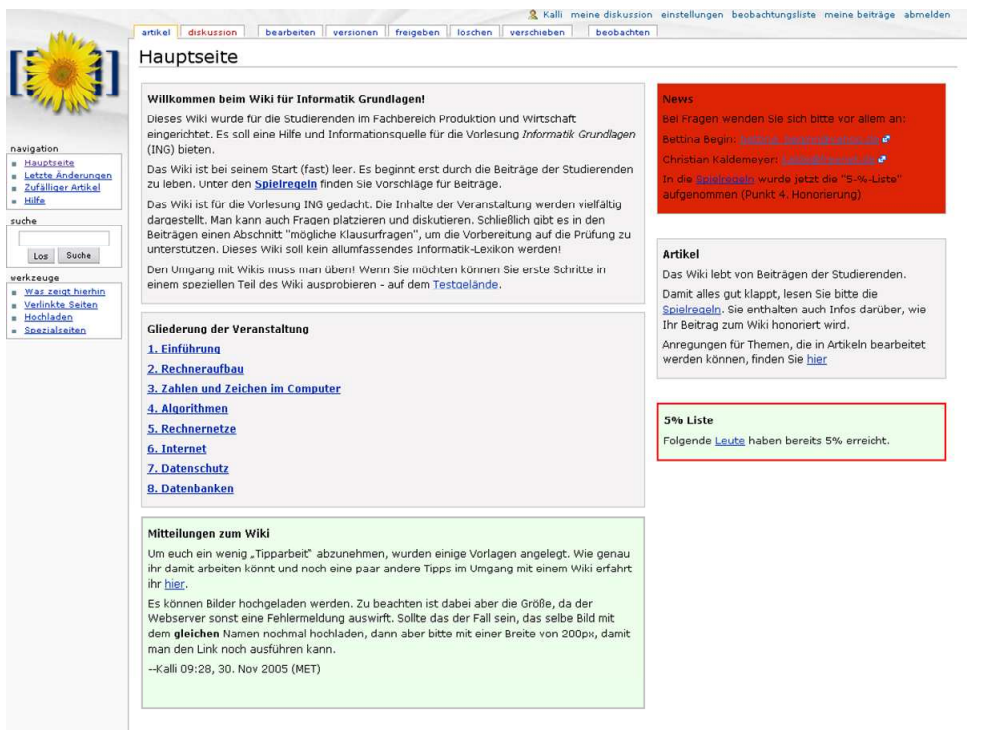

#### Medien & Webtechnologie

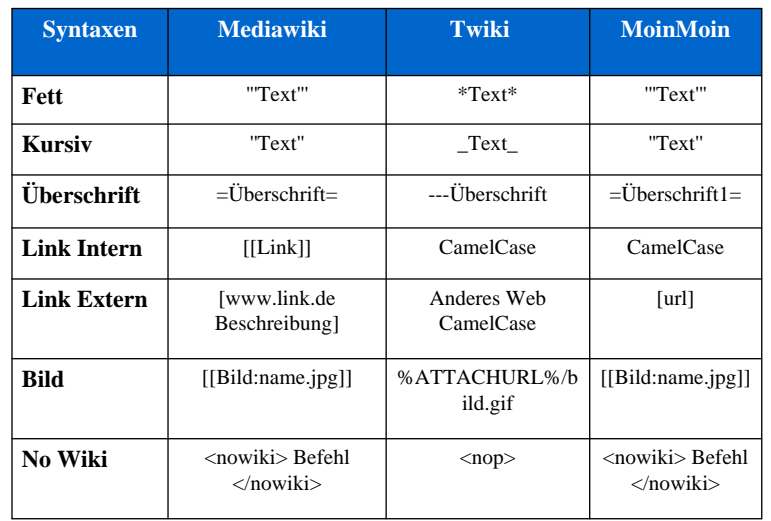

MWT 2005/06

Prof. Dr. Ing. Stefan Gössner

Wiki-Syntaxen

Medien & Webtechnologie

#### **Syntax Pro/Contra**

Vorteile

- Einfaches Erstellen von "wiki-Seiten" mittels "Tag"-Sprache
- Simple Darstellung (What you see is what you get)
- sehr einfaches Aktualisieren

Nachteile

- Fehlende Standards
- keine Qualitätssicherung

MWT 2005/06

Prof. Dr. Ing. Stefan Gössner

Medien & Webtechnologie

#### **Fazit**

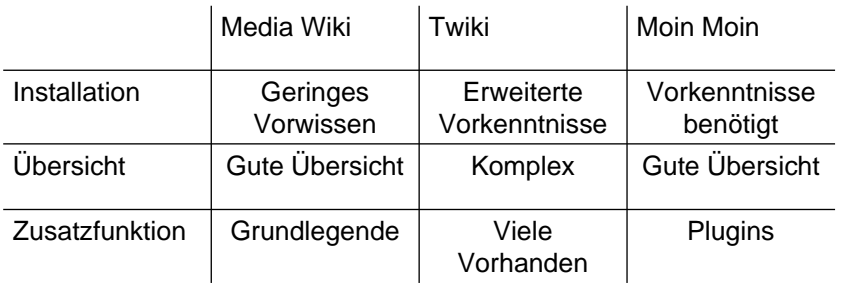

Prof. Dr. Ing. Stefan Gössner MWT 2005/06

- 23 -